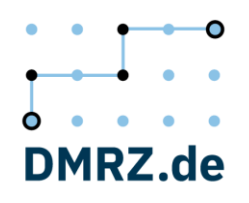

# **FiBu-Checkliste**

Bitte füllen Sie alle mit einem **\*** markierten Felder aus, damit die FiBu-Schnittstelle erfolgreich von DMRZ.de erstellt werden kann.

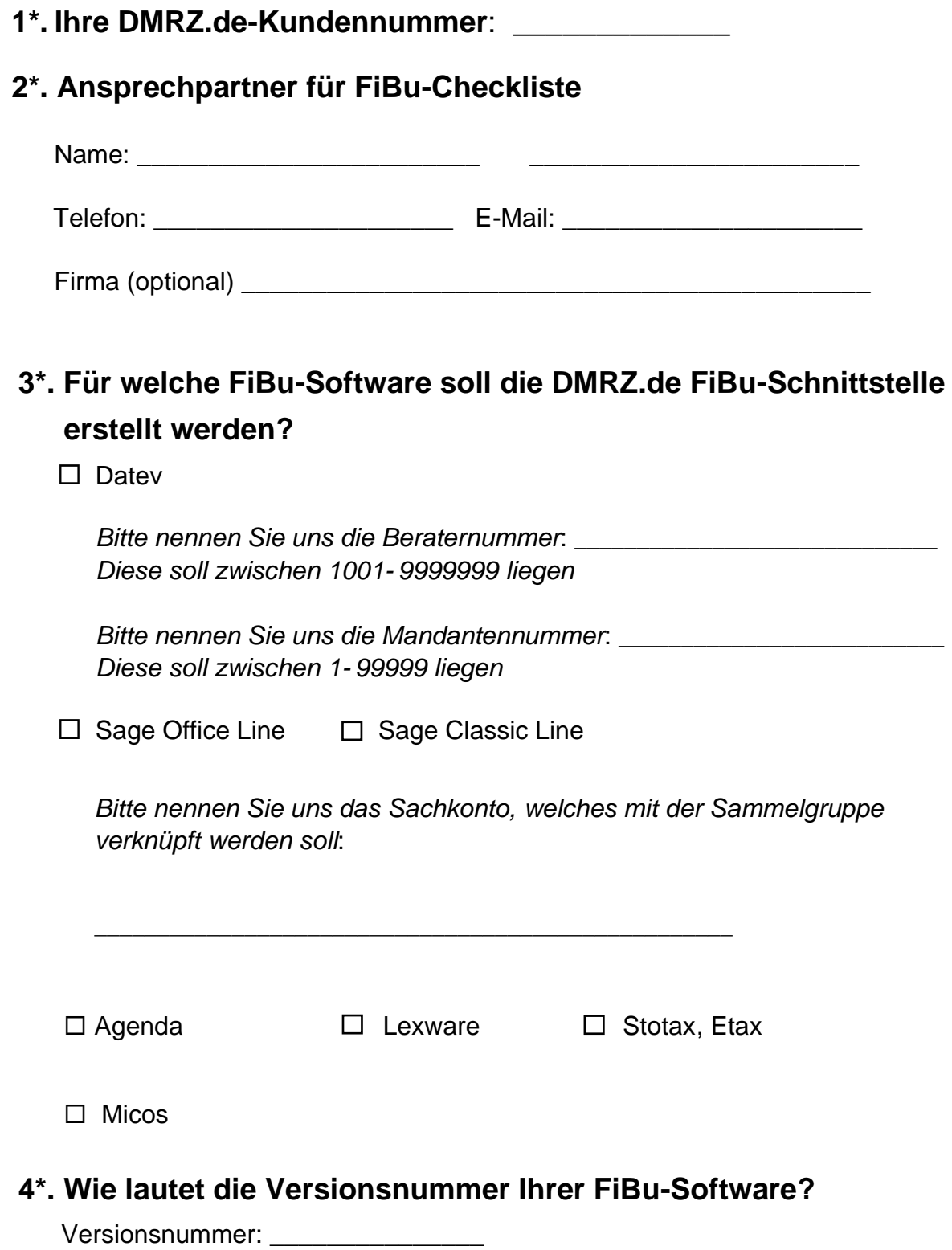

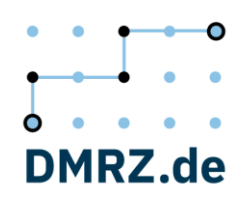

### **5\*. Wie sollen Debitorennummern für die Kostenträger (z.B. Krankenkasse) von der DMRZ.de FiBu-Schnittstelle vergeben werden?**

 **Automatisch 1**.: Es sollen fortlaufende Nummern für jeden Kostenträger-Debitor von der Schnittstelle vergeben werden.

 $\Rightarrow$  Nennen Sie uns bitte dazu den gewünschten Beginn-Nummernkreis \_\_\_\_\_\_\_\_\_

 *z.B. "10000": In diesem Fall wird dem ersten Debitor 10000 automatisch, den zweiten 10001, usw. von der FiBu-Schnittstelle von der Schnittstelle vergeben.*

 **Automatisch 2**.: Es soll eine Sammelnummer für alle Kostenträger-Debitoren von der Schnittstelle vergeben werden

Sammelnummer

 *z.B. "50000": Diese Nummer wird automatisch allen Kostenträger-Debitoren von der FiBu-Schnittstelle vergeben*

**Manuell** von dem jeweiligen FiBu-Schnittstellen-Benutzer

# **6\*. Wie sollen Debitorennummern für die Versicherten von der DMRZ.de FiBu-Schnittstelle vergeben werden?**

 **Automatisch**: Der Beginn-Nummernkreis soll sich nicht von dem unter Punkt 5 eingegebenen unterscheiden.

*z.B. "10000": In diesem Fall wird dem ersten Debitor 10000 automatisch den zweiten 10001, usw., von der FiBu-Schnittstelle automatisch vergeben.*

 **Automatisch 1**.: Es sollen fortlaufende Nummern für jeden Versicherten-Debitor von der Schnittstelle vergeben werden.

 $\Rightarrow$  Nennen Sie uns bitte dazu den gewünschten Beginn-Nummernkreis \_\_\_\_\_\_\_\_\_

 *z.B. "30000": In diesem Fall wird dem ersten Versicherten-Debitor 30000 automatisch, den zweiten 30001, usw. von der FiBu-Schnittstelle automatisch vergeben.*

 **Automatisch 2**.: Es soll eine Sammelnummer für alle Versicherten-Debitoren von der Schnittstelle vergeben werden.

Sammelnummer

 *z.B. "50000": Diese Nummer wird automatisch allen Versicherten-Debitoren von der FiBu-Schnittstelle vergeben*

**Manuell** von dem jeweiligen FiBu-Schnittstelle-Benutzer

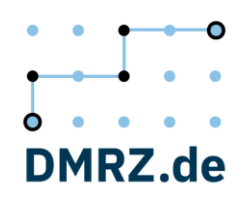

# **7. Falls Sie die Option "Manuell" unter dem Punkt 5 oder unter dem Punkt 6 ausgewählt haben, sonst bitte weiter mit dem Punk 8 fortfahren.**

Die Schnittstelle kann bei der manuellen Vergabe einer bereits vorhandenen Debitorennummer einen Warnhinweis anzeigen. Soll dies erfolgen?

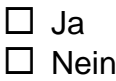

#### **8\*. Wie soll die MwSt. gebucht werden?**

 Durch die DMRZ.de-FiBu-Schnittstelle. Nennen Sie uns bitte dafür die MwSt. Konten:

MwSt Konto 19% \_\_\_\_\_\_\_\_\_\_\_ MwSt Konto 7%

> Automatisch: Die jeweilige FiBu-Software wird die MwSt. automatisch nach dem Import der von DMRZ.de erstellten FiBu-Dateien verbuchen.

In diesem Fall: Soll der Steuercode übermittelt werden?  $\square$  nein  $\square$  ja

Wenn "ja", soll dann ein von dem Standard abweichender Steuercode von der FiBu-Schnittstelle übermittelt werden?  $\Box$  nein  $\Box$  ia

Wenn "ja", bitte den abweichenden Steuercode hier eingeben:

MwstKonto 19%

MwstKonto 7%

MwstKonto 0%

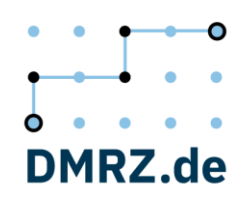

## **9\*. Nach welchen Parametern sollen die Sachkonten / Kostenstellen von der FiBu-Schnittstelle vergeben werden?**

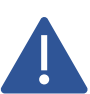

Bitte füllen Sie mindestens ein Sachkonto oder eine Variante aus. Streichen Sie bitte die nicht benötigen Parameter durch.

Die Kombination der Varianten a), b) und c) ist zulässig. Die Eintragung der Kostenstellen ist optional!

#### **a) Sachkonten/Kostenstellen sollen nach MwSt. vergeben werden:**

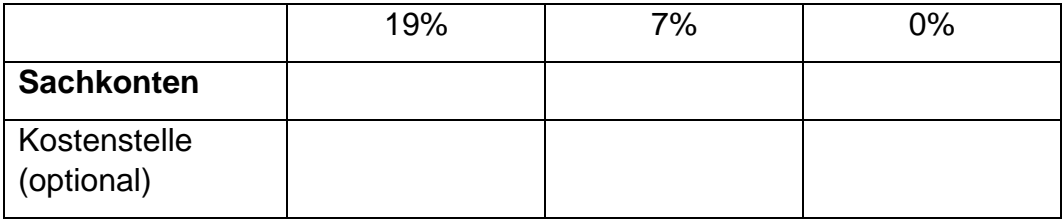

### **b) Sachkonten/Kostenstellen (optional) sollen nach dem Rechnungstyp** und

/oder MwSt. vergeben werden. Sie können die MwSt. durchstreichen, wenn die Sachkontenvergabe sich allein auf den Rechnungstyp beziehen soll.

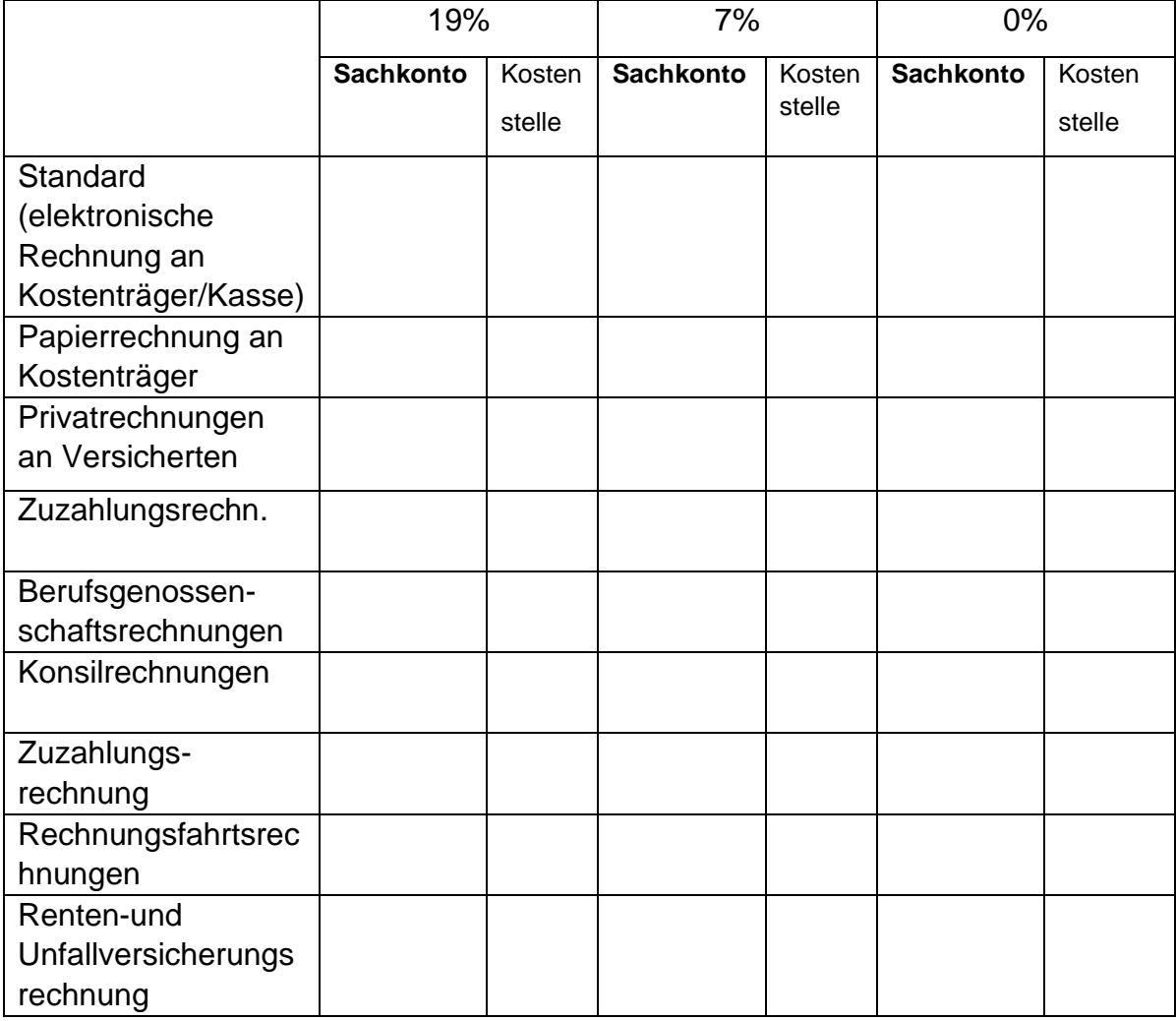

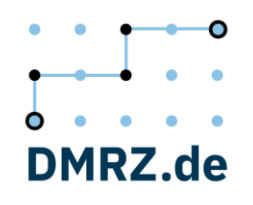

## **c) Sachkonten/Kostenstellen (optional) sollen nach bestimmten Abrechnungspositionsnummern vergeben werden.** Diese finden Sie in Ihren Verträgen mit den Kostenträgern.

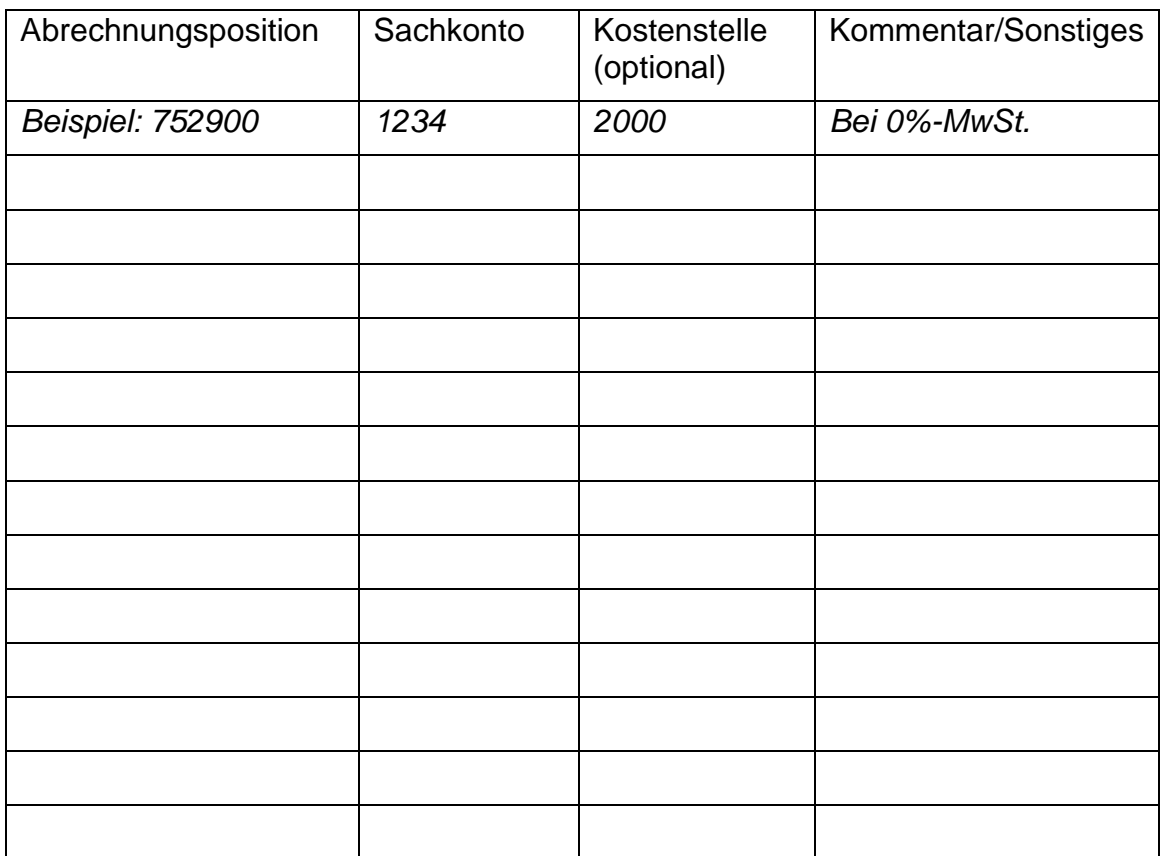

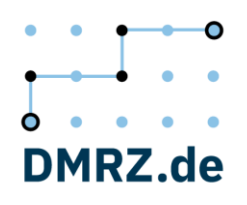

# **10. In dieser Tabelle können Sie zusätzliche Funktionen Ihrer FiBu-Schnittstelle (gilt nur für die Datev-Schnittstelle) auswählen.**

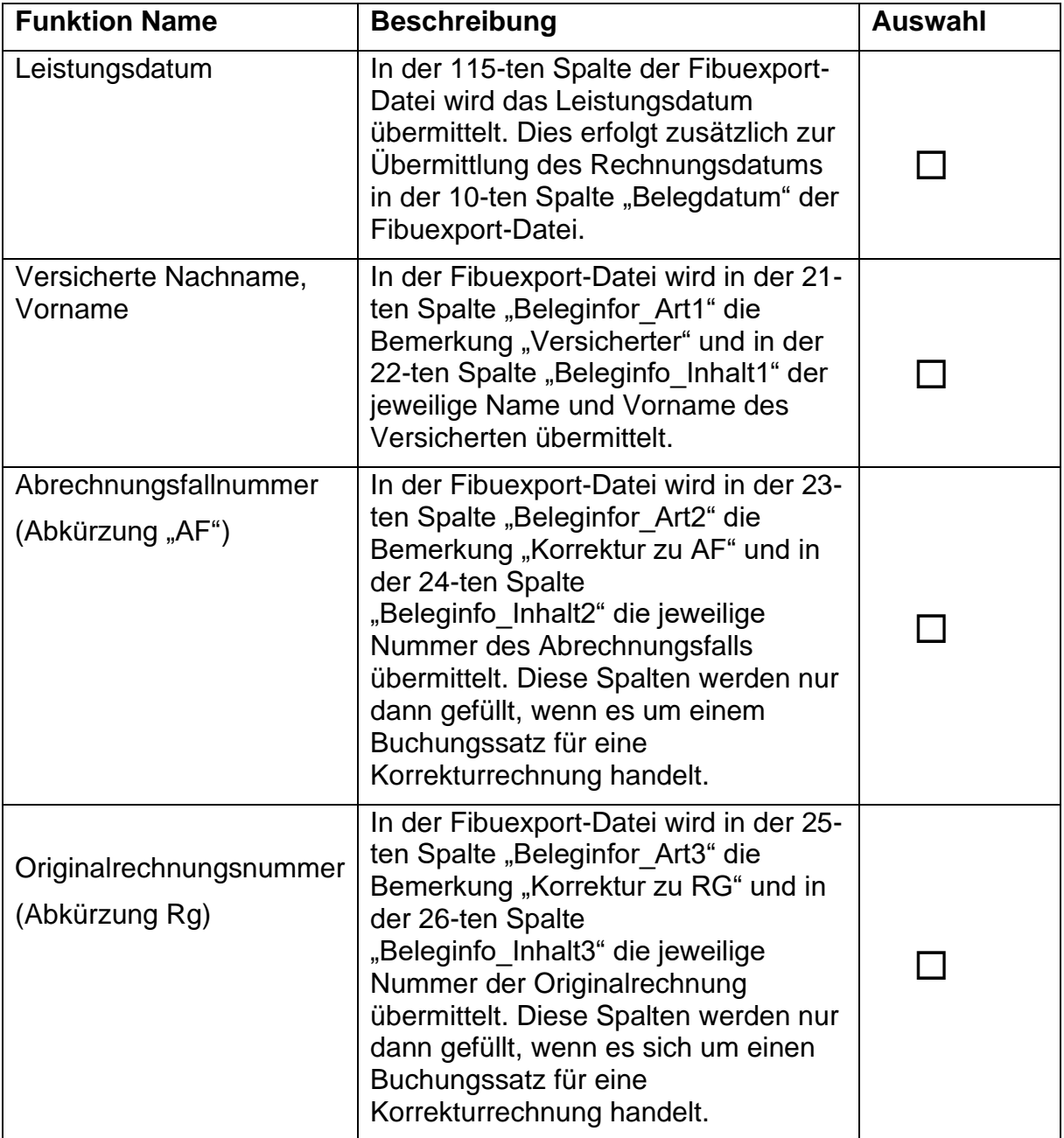

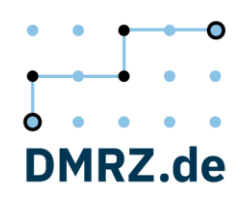

## **11. Wählen Sie bitte die benötigten Informationen für die Spalte "Buchungstext."**

In der Spalte "Buchungstext" wird von der FiBu-Schnittstelle stillschweigend die Rechnungsnummer übermittelt. Die restlichen Informationen kann durch die Auswahl der weiteren dynamischen Parameter übermittelt werden.

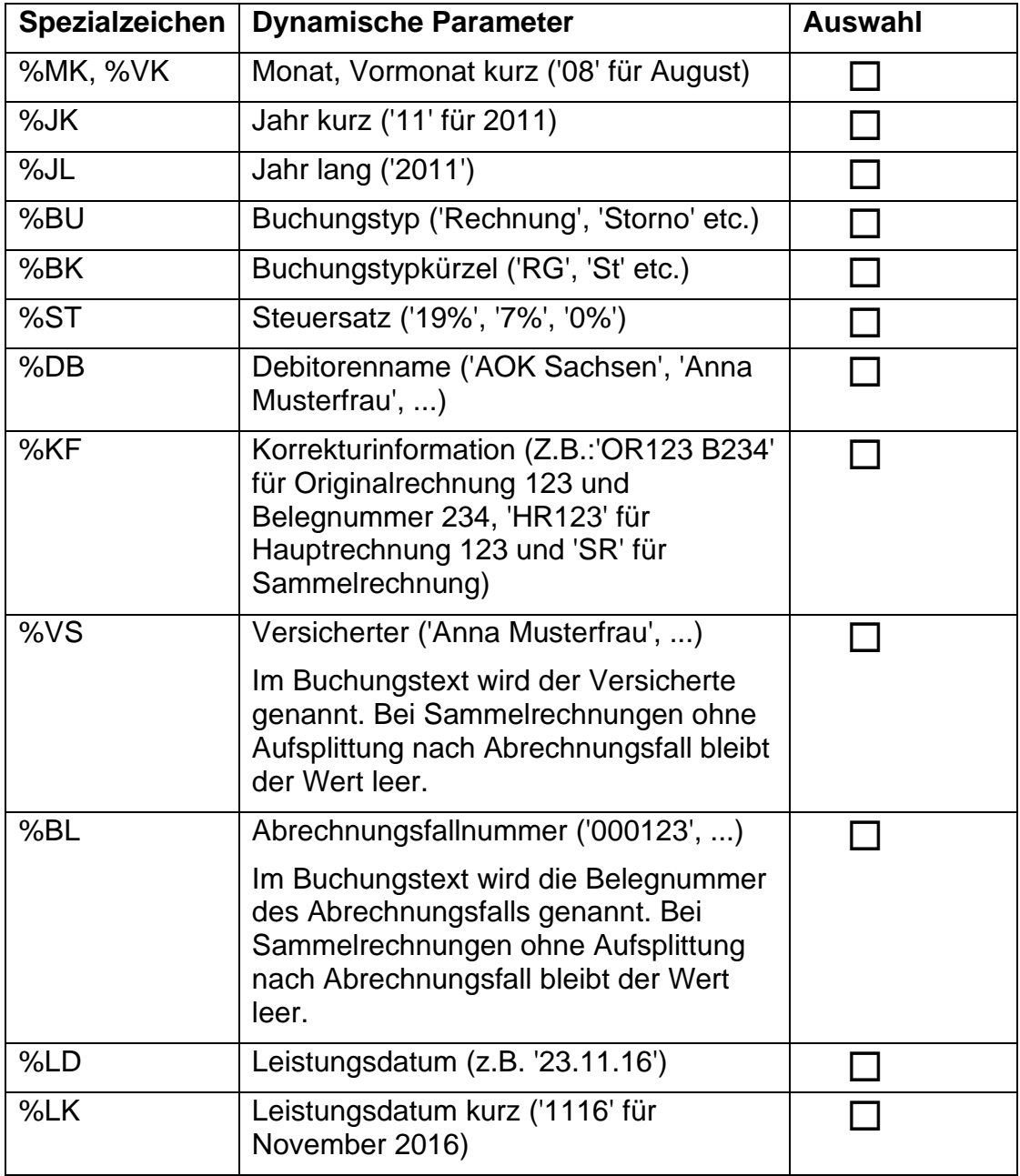

**Anmerkung:** Das Konfigurieren bzw. eine Änderung des Buchungstextes kann auch von der jeweiligen FiBu-Schnittstelle Benutzer direkt in der Maske "FIBU **Export"** manuell durchgeführt werden. In der Anleitung für die FiBu-Schnittstelle finden Sie eine genauere Information dazu.